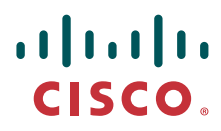

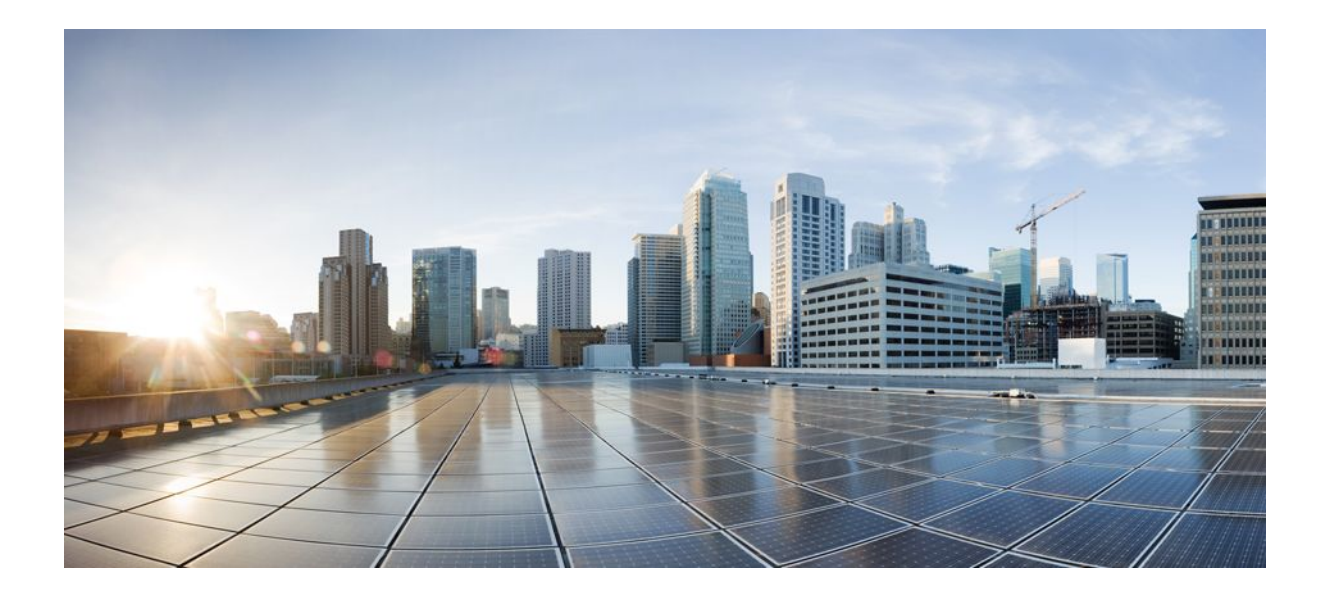

**Security Configuration Guide: Denial of Service Attack Prevention, Cisco IOS Release 12.2SX**

#### **Americas Headquarters**

Cisco Systems, Inc. 170 West Tasman Drive San Jose, CA 95134-1706 USA http://www.cisco.com Tel: 408 526-4000 800 553-NETS (6387) Fax: 408 527-0883

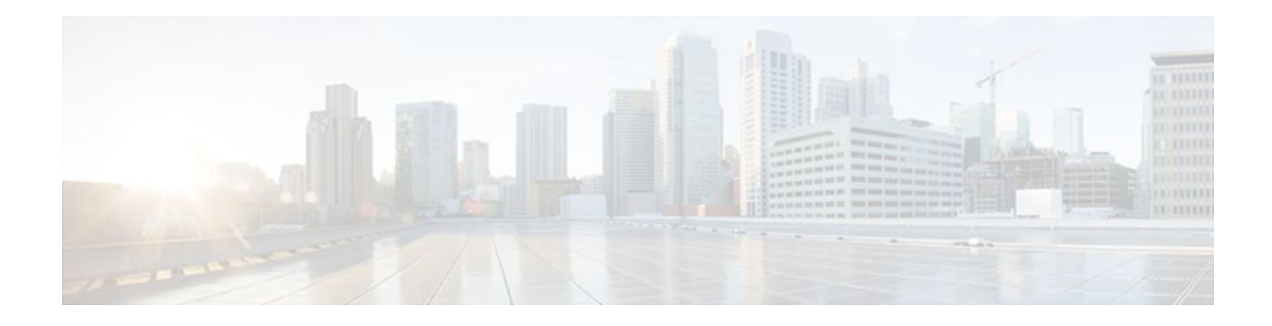

### **C O N T E N T S**

**[Configuring TCP Intercept \(Preventing Denial-of-Service Attacks\)](#page-3-0) 1**

[Information About TCP Intercept](#page-3-0) **1**

[How to Configure TCP Intercept](#page-4-0) **2**

[Enabling TCP Intercept](#page-4-0) **2**

[Setting the TCP Intercept Mode](#page-5-0) **3**

[Setting the TCP Intercept Drop Mode](#page-5-0) **3**

[Changing the TCP Intercept Timers](#page-6-0) **4**

[Changing the TCP Intercept Aggressive Thresholds](#page-6-0) **4**

[Monitoring and Maintaining TCP Intercept](#page-7-0) **5**

[Configuration Examples for TCP Intercept](#page-7-0) **5**

 **Contents**

<span id="page-3-0"></span>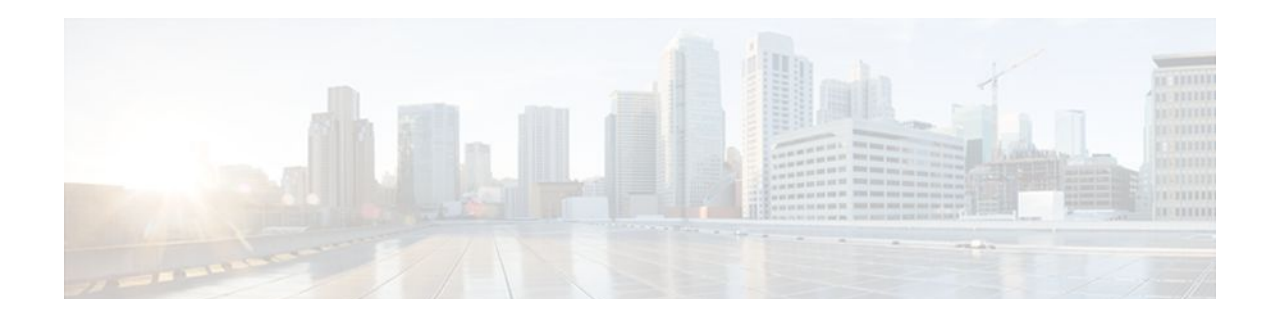

# **Configuring TCP Intercept (Preventing Denialof-Service Attacks)**

#### **Feature History**

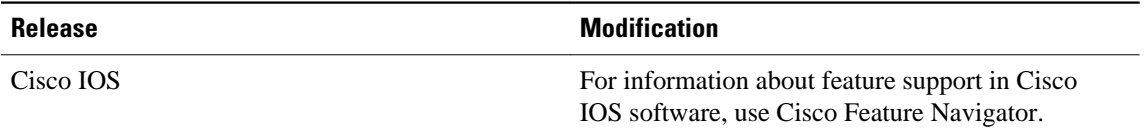

This chapter describes how to configure your router to protect TCP servers from TCP SYN-flooding attacks, a type of denial-of-service attack. This task is accomplished by configuring the Cisco IOS feature known as TCP Intercept. You cannot use TCP Intercept on a device that also has network address translation (NAT) configured.

- Information About TCP Intercept, page 1
- [How to Configure TCP Intercept, page 2](#page-4-0)
- [Configuration Examples for TCP Intercept, page 5](#page-7-0)

## **Information About TCP Intercept**

The TCP intercept feature implements software to protect TCP servers from TCP SYN-flooding attacks, which are a type of denial-of-service attack.

A SYN-flooding attack occurs when a hacker floods a server with a barrage of requests for connection. Because these messages have unreachable return addresses, the connections cannot be established. The resulting volume of unresolved open connections eventually overwhelms the server and can cause it to deny service to valid requests, thereby preventing legitimate users from connecting to a web site, accessing e-mail, using FTP service, and so on.

The TCP intercept feature helps prevent SYN-flooding attacks by intercepting and validating TCP connection requests. In intercept mode, the TCP intercept software intercepts TCP synchronization (SYN) packets from clients to servers that match an extended access list. The software establishes a connection with the client on behalf of the destination server, and if successful, establishes the connection with the server on behalf of the client and knits the two half-connections together transparently. Thus, connection attempts from unreachable hosts will never reach the server. The software continues to intercept and forward packets throughout the duration of the connection. The number of SYNs per second and the number of concurrent connections proxied depends on the platform, memory, processor, and other factors.

In the case of illegitimate requests, the software's aggressive timeouts on half-open connections and its thresholds on TCP connection requests protect destination servers while still allowing valid requests.

<span id="page-4-0"></span>When establishing your security policy using TCP intercept, you can choose to intercept all requests or only those coming from specific networks or destined for specific servers. You can also configure the connection rate and threshold of outstanding connections.

You can choose to operate TCP intercept in watch mode, as opposed to intercept mode. In watch mode, the software passively watches the connection requests flowing through the router. If a connection fails to get established in a configurable interval, the software intervenes and terminates the connection attempt.

TCP options that are negotiated on handshake (such as RFC 1323 on window scaling) will not be negotiated because the TCP intercept software does not know what the server can do or will negotiate.

## **How to Configure TCP Intercept**

To configure TCP intercept, perform the tasks in the following sections. The first task is required; the rest are optional.

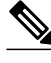

**Note** You cannot use TCP Intercept on a device that also has NAT configured.

For TCP intercept configuration examples using the commands in this chapter, refer to the "Configuration Examples for TCP Intercept" section at the end of this chapter.

- Enabling TCP Intercept, page 2
- [Setting the TCP Intercept Mode](#page-5-0), page 3
- [Setting the TCP Intercept Drop Mode](#page-5-0), page 3
- [Changing the TCP Intercept Timers,](#page-6-0) page 4
- [Changing the TCP Intercept Aggressive Thresholds,](#page-6-0) page 4
- [Monitoring and Maintaining TCP Intercept](#page-7-0), page 5

### **Enabling TCP Intercept**

You can define an access list to intercept all requests or only those coming from specific networks or destined for specific servers. Typically the access list will define the source as **any** and define specific destination networks or servers. That is, you do not attempt to filter on the source addresses because you do not necessarily know who to intercept packets from. You identify the destination in order to protect destination servers.

If no access list match is found, the router allows the request to pass with no further action.

To enable TCP intercept, use the following commands in global configuration mode:

#### **SUMMARY STEPS**

- **1.** Router(config)# **access-list** *access-list-number*
- **2.** Router(config)# **ip tcp intercept list** *access-list-number*

#### <span id="page-5-0"></span>**DETAILED STEPS**

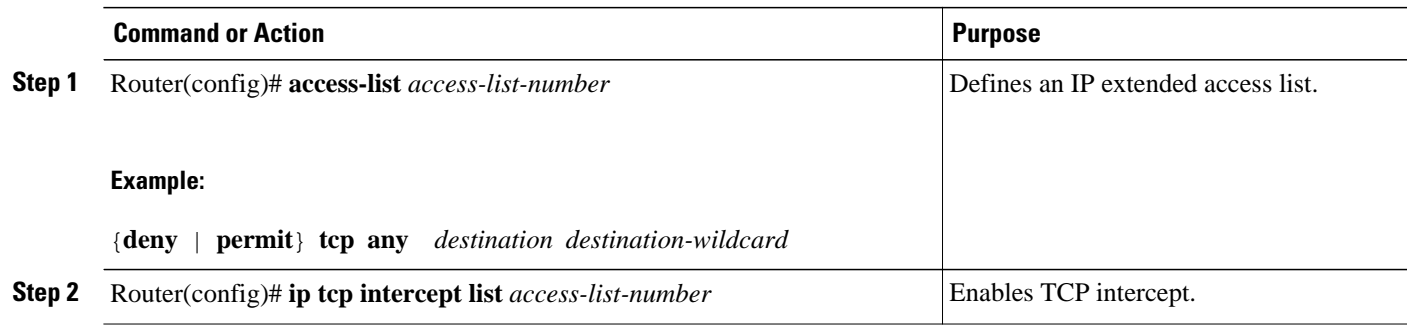

### **Setting the TCP Intercept Mode**

The TCP intercept can operate in either active intercept mode or passive watch mode. The default is intercept mode.

In intercept mode, the software actively intercepts each incoming connection request (SYN) and responds on behalf of the server with an SYN-ACK, then waits for an ACK from the client. When that ACK is received, the original SYN is sent to the server and the software performs a three-way handshake with the server. When this is complete, the two half-connections are joined.

In watch mode, connection requests are allowed to pass through the router to the server but are watched until they become established. If they fail to become established within 30 seconds (configurable with the **ip tcp intercept watch-timeout**command), the software sends a Reset to the server to clear up its state.

To set the TCP intercept mode, use the following command in global configuration mode:

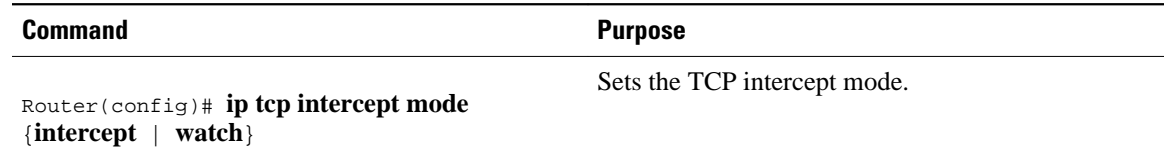

### **Setting the TCP Intercept Drop Mode**

When under attack, the TCP intercept feature becomes more aggressive in its protective behavior. If the number of incomplete connections exceeds 1100 or the number of connections arriving in the last one minute exceeds 1100, each new arriving connection causes the oldest partial connection to be deleted. Also, the initial retransmission timeout is reduced by half to 0.5 seconds (so the total time trying to establish a connection is cut in half).

By default, the software drops the oldest partial connection. Alternatively, you can configure the software to drop a random connection. To set the drop mode, use the following command in global configuration mode:

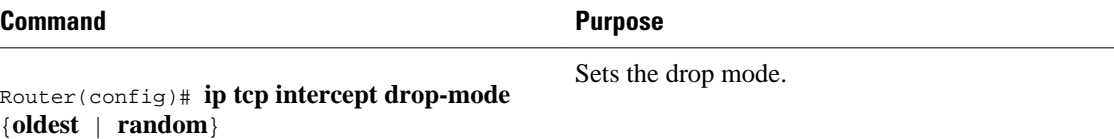

### <span id="page-6-0"></span>**Changing the TCP Intercept Timers**

By default, the software waits for 30 seconds for a watched connection to reach established state before sending a Reset to the server. By default, the software waits for 5 seconds from receipt of a reset or FINexchange before it ceases to manage the connection. By default, the software still manages a connection for 24 hours after no activity.

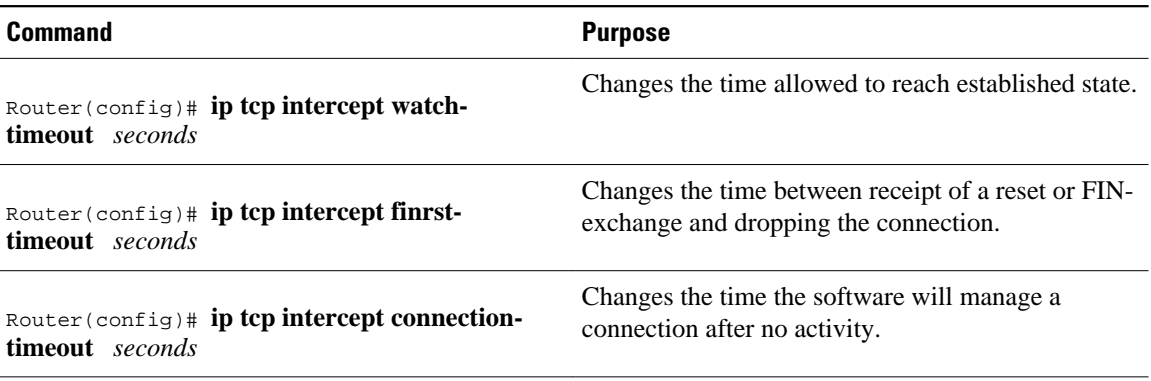

### **Changing the TCP Intercept Aggressive Thresholds**

Two factors determine when aggressive behavior begins and ends: total incomplete connections and connection requests during the last one-minute sample period. Both thresholds have default values that can be redefined.

When a threshold is exceeded, the TCP intercept assumes the server is under attack and goes into aggressive mode. When in aggressive mode, the following occurs:

- Each new arriving connection causes the oldest partial connection to be deleted. (You can change to a random drop mode.)
- The initial retransmission timeout is reduced by half to 0.5 seconds, and so the total time trying to establish the connection is cut in half. (When not in aggressive mode, the code does exponential backoff on its retransmissions of SYN segments. The initial retransmission timeout is 1 second. The subsequent timeouts are 2 seconds, 4 seconds, 8 seconds, and 16 seconds. The code retransmits 4 times before giving up, so it gives up after 31 seconds of no acknowledgment.)
- If in watch mode, the watch timeout is reduced by half. (If the default is in place, the watch timeout becomes 15 seconds.)

The drop strategy can be changed from the oldest connection to a random connection with the **ip tcp intercept drop-mode** command.

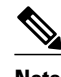

**Note** The two factors that determine aggressive behavior are related and work together. When *either* of the **high** values is exceeded, aggressive behavior begins. When *both* quantities fall below the **low** value, aggressive behavior ends.

You can change the threshold for triggering aggressive mode based on the total number of incomplete connections. The default values for **low** and **high** are 900 and 1100 incomplete connections, respectively. You can also change the threshold for triggering aggressive mode based on the number of connection requests received in the last 1-minute sample period. The default values for **low** and **high** are 900 and 1100 connection requests, respectively. To change these values, use the following commands in global configuration mode:

#### <span id="page-7-0"></span>**SUMMARY STEPS**

- **1.** Router(config)# **ip tcp intercept max-incomplete low** *number*
- **2.** Router(config)# **ip tcp intercept max-incomplete high** *number*
- **3.** Router(config)# **ip tcp intercept one-minute low** *number*
- **4.** Router(config)# **ip tcp intercept one-minute high** *number*

#### **DETAILED STEPS**

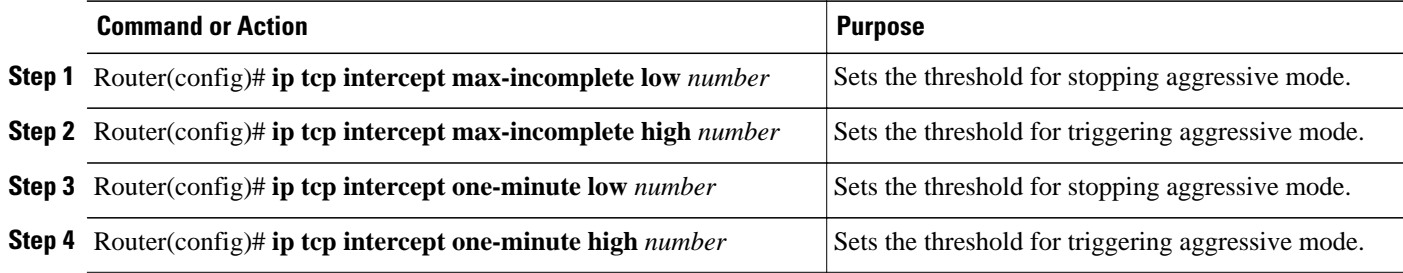

### **Monitoring and Maintaining TCP Intercept**

To display TCP intercept information, use either of the following commands in EXEC mode:

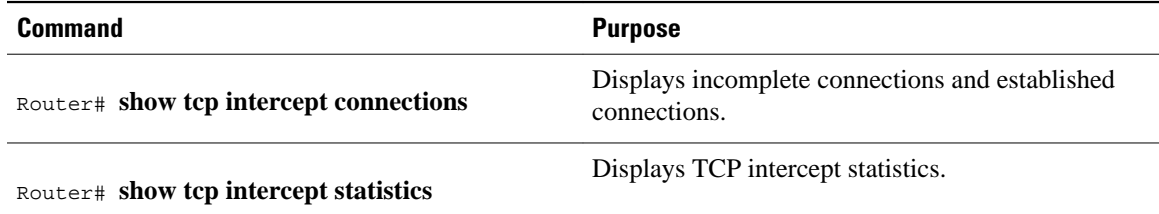

## **Configuration Examples for TCP Intercept**

The following configuration defines extended IP access list 101, causing the software to intercept packets for all TCP servers on the 192.168.1.0/24 subnet:

```
ip tcp intercept list 101
!
access-list 101 permit tcp any 192.168.1.0 0.0.0.255
```
Cisco and the Cisco Logo are trademarks of Cisco Systems, Inc. and/or its affiliates in the U.S. and other countries. A listing of Cisco's trademarks can be found at [www.cisco.com/go/trademarks.](http://www.cisco.com/go/trademarks) Third party trademarks mentioned are the property of their respective owners. The use of the word partner does not imply a partnership relationship between Cisco and any other company. (1005R)

Any Internet Protocol (IP) addresses and phone numbers used in this document are not intended to be actual addresses and phone numbers. Any examples, command display output, network topology diagrams, and other figures included in the document are shown for illustrative purposes only. Any use of actual IP addresses or phone numbers in illustrative content is unintentional and coincidental.